## Das Moderationssystem bei Knuddels

Das Moderationssystem bei Knuddels erleichtert den Besitzern eines MyChannels die Durchführung von moderierten Events. Es ermöglicht z.B. die Durchführung von Umfragen im Channel und erlaubt den Veranstaltern gezielt Personen Rederechte zu vergeben, so dass Mitspieler öffentlich schreiben und Zuschauer auch wirklich nur mitlesen können. In diesem Dokument wird die Verwendung des Moderationssystems im Detail erklärt.

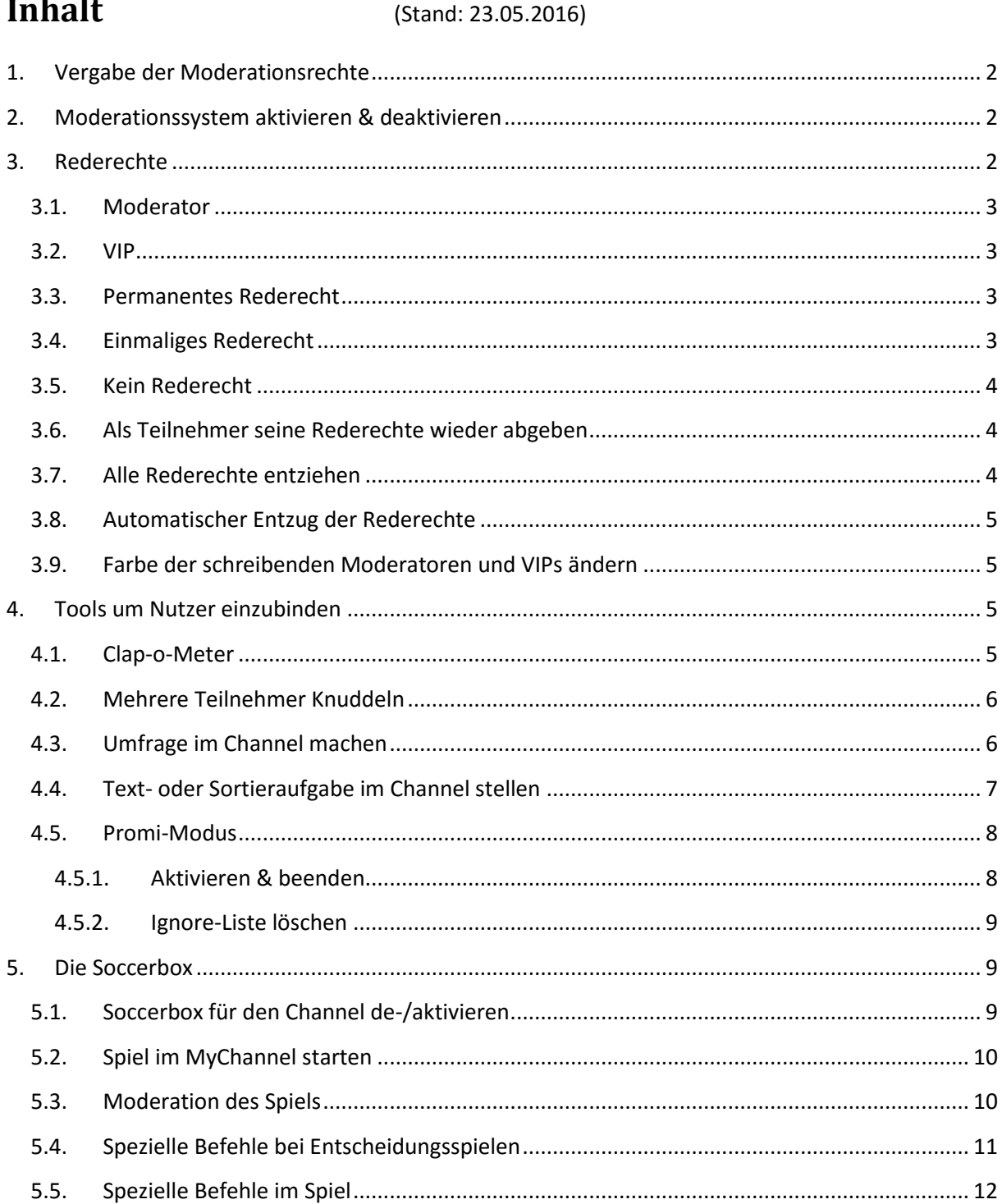

## <span id="page-1-0"></span>**1. Vergabe der Moderationsrechte**

Besitzer eines MyChannels können in den Einstellungen des MyChannels bis zu 20 Personen Mod-Rechte vergeben. Die Eingabezeile ist direkt unter dem Feld für die Channelmoderatoren zu finden.

## <span id="page-1-1"></span>**2. Moderationssystem aktivieren & deaktivieren**

Funktion: /mod channel:on

Wirkung: Gibt ein Nutzer mit Moderationsrechten die Funktion **/mod channel:on** ein, so ist das Moderationssystem im Channel aktiv und nur Nutzer mit Rederecht können im Channel Nachrichten veröffentlichen. Alle anderen Nutzer erhalten einen privaten Hinweis, der über das moderierte Event informiert.

Funktion: /mod channel:off Wirkung: Deaktiviert die Moderation und alle Nutzer im Channel können wieder öffentliche Nachrichten verfassen. Hinweis: Ist die Moderation in einem Channel aktiv, wird dies durch einen Hinweis ganz oben im Channel angezeigt.

HINWEIS: Dieser Channel ist moderiert. Nur MED und WIP können öffentlich sprechen.

## <span id="page-1-2"></span>**3. Rederechte**

Im Moderationssystem wird zwischen fünf verschiedenen Rederechten unterschieden.

- **Moderator**
- VIP
- **Permanentes Rederecht**
- **Einmaliges Rederecht**
- **Kein Rederecht**

Mit Hilfe der bei den einzelnen Rederechten genannten Funktionen können Moderatoren (und nur diese) die jeweiligen Rederechte vergeben.

#### <span id="page-2-0"></span>**3.1. Moderator**

Moderatoren sind die leitenden Akteure eines moderierten Events. Sie sind verantwortlich für den Ablauf und haben als einzige die Berechtigung Rederechte zu setzen und wieder zu entfernen.

Das Recht als Moderator agieren zu können erhält eine Person durch den Besitzer des MyChannels, oder (für öffentliche Systemchanel) durch ein offizielles Eventteam.

Moderatoren schreiben automatisch immer etwas größer als Standardschriftgröße im Channel und in der eingestellten Channelfarbe für rot. Aktive Moderatoren sind in der Nickliste durch dieses Icon gekennzeichnet: EED

Funktion: /mod mod:NICK

#### <span id="page-2-1"></span>**3.2. VIP**

VIP sind bei Events beispielsweise die Mitspieler oder Interviewpartner.

VIP schreiben automatisch immer etwas größer als Standardschriftgröße im Channel und in der eingestellten Channelfarbe für blau. Der Nick eines VIP ist in der Nickliste durch dieses Icon gekennzeichnet: WP

Funktion: /mod vip:NICK

#### <span id="page-2-2"></span>**3.3. Permanentes Rederecht**

Nutzer, die permanentes Rederecht genießen, können während eines Events öffentlich schreiben. Während eines Events ist dieses Rederecht beispielsweise für "Publikumsjoker" sinnvoll.

Ein Nutzer mit permanentem Rederecht wird in der Nickliste nicht speziell gekennzeichnet.

Funktion: /mod permanent:NICK

#### <span id="page-2-3"></span>**3.4. Einmaliges Rederecht**

Nutzer, die einmaliges Rederecht genießen, können während eines Events nur genau eine Nachricht öffentlich schreiben. Während eines Events kann dieses Rederecht genutzt werden, um während einer Diskussion kurze Publikumsstatements zuzulassen.

Ein Nutzer mit einmaligem Rederecht wird in der Nickliste nicht speziell gekennzeichnet.

Funktion: /mod once:NICK

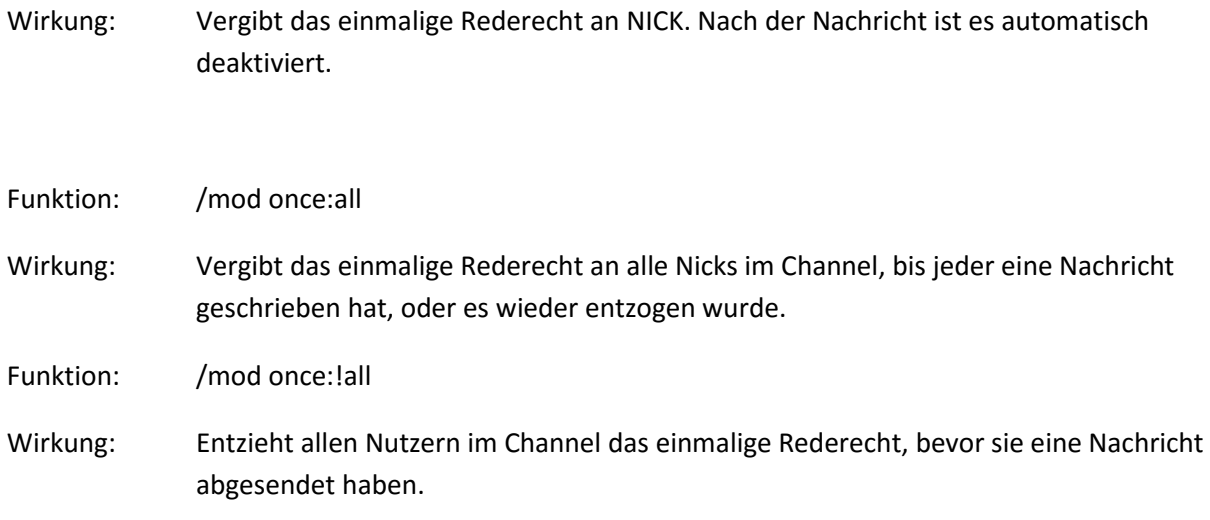

#### <span id="page-3-0"></span>**3.5. Kein Rederecht**

Nutzer, die kein Rederecht erhalten haben, können während einer moderierten Veranstaltung keine öffentliche Nachricht verfassen. Dies trifft i.d.R. auf den größten Teil der anwesenden Personen (die Zuschauer) zu.

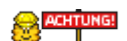

Während einer Veranstaltung kein Rederecht zu besitzen ist nicht zu verwechseln mit der Sanktion /mute.

## <span id="page-3-1"></span>**3.6. Als Teilnehmer seine Rederechte wieder abgeben**

Funktion: /mod !

Wirkung: Das von einem Moderator erhaltene Rederecht kann von dem User eigenständig wieder abgegeben werden.

#### <span id="page-3-2"></span>**3.7. Alle Rederechte entziehen**

Funktion: / mod standard:NICK

Wirkung: Entzieht NICK das Rederecht, unabhängig davon, ob es sich um Mod, VIP, einmaliges oder permanentes Rederecht handelt.

Funktion: / mod standard:all

Wirkung: wie oben, allerdings entzieht es allen Nicks die Rederechte, die sie im Channel erhalten haben.

#### <span id="page-4-0"></span>**3.8. Automatischer Entzug der Rederechte**

Beim nächtlichen Reload (wenn z.B. auch die /Mute-Listen eines Channels gelöscht werden), werden alle gesetzten Rederechte automatisch entzogen sofern

- dies durch die Moderatoren vergessen wurde und
- der Channel aktuell nicht moderiert wird.

#### <span id="page-4-1"></span>**3.9. Farbe der schreibenden Moderatoren und VIPs ändern**

Moderatoren und VIPs schreiben im Channel automatisch rot bzw. blau. Um während eines Events die spielenden Parteien voneinander unterscheiden zu können haben Moderatoren die Möglichkeit Moderatoren und VIPs eine bestimmte andere Farbe zuzuweisen.

Funktion: /mod color:NICK | R, G, B.

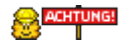

R, G und B müssen Zahlen zwischen 0 und 255 sein.

## <span id="page-4-2"></span>**4. Tools um Nutzer einzubinden**

Während einer Veranstaltung kann man die Personen ohne Rederecht zur aktiven Teilnahme und Rückmeldung bewegen und mit einbeziehen. Hierzu gibt es folgende Tools:

- **Clap-o-Meter**
- **F** Teilnehmer Knuddeln
- **Umfrage**
- **Textfrage**
- **Promi-Modus**

#### <span id="page-4-3"></span>**4.1. Clap-o-Meter**

Der Clap-o-Meter aktiviert einen Button im Chat über den die Zuschauer klatschen können. In der oberen linken Channelecke sehen die Nutzer den Erfolg ihres Klatschens.

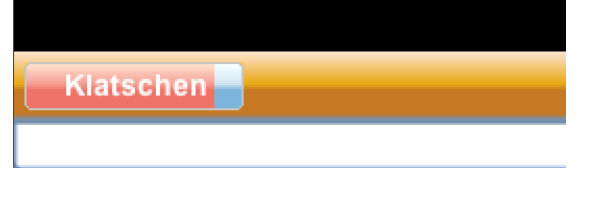

Funktion: /mod clapometer:on bzw. /mod clapometer:off

#### <span id="page-5-0"></span>**4.2. Mehrere Teilnehmer Knuddeln**

Funktion: /knuddel NICK1,NICK2,NICK3,...NICK25

Wirkung: Die Nicks 1 bis maximal 25 werden geknuddelt und die Knuddel beim Funktionsanwender abgezogen.

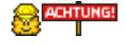

Nur aktive Moderatoren können die Funktion anwenden.

#### <span id="page-5-1"></span>**4.3. Umfrage im Channel machen**

Mit einer Umfrage kann man sich ein Meinungsbild des Publikums zu einem bestimmten Thema einholen.

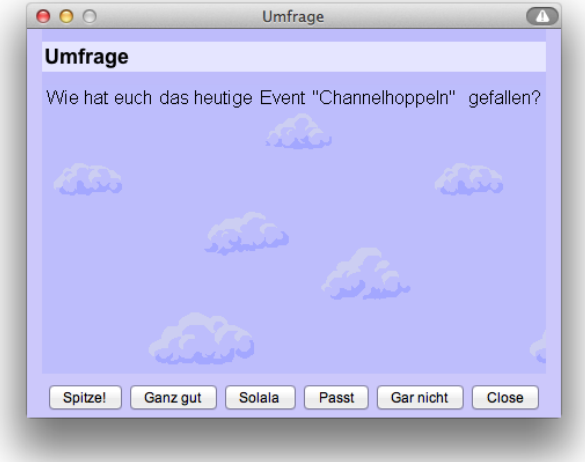

#### Funktion:

/mod vote:TITEL|FRAGE|channel|ON|SEKUNDEN|STATUS|LÖSUNG1|LÖSUNG2|LÖSUNG3|LÖSUNGn

Beispiel: /mod vote:Umfrage|Wie findest Du James?|channel|on|30|0|Sehr gut|Gut|Mittel|Langweilig|Ganz schlecht

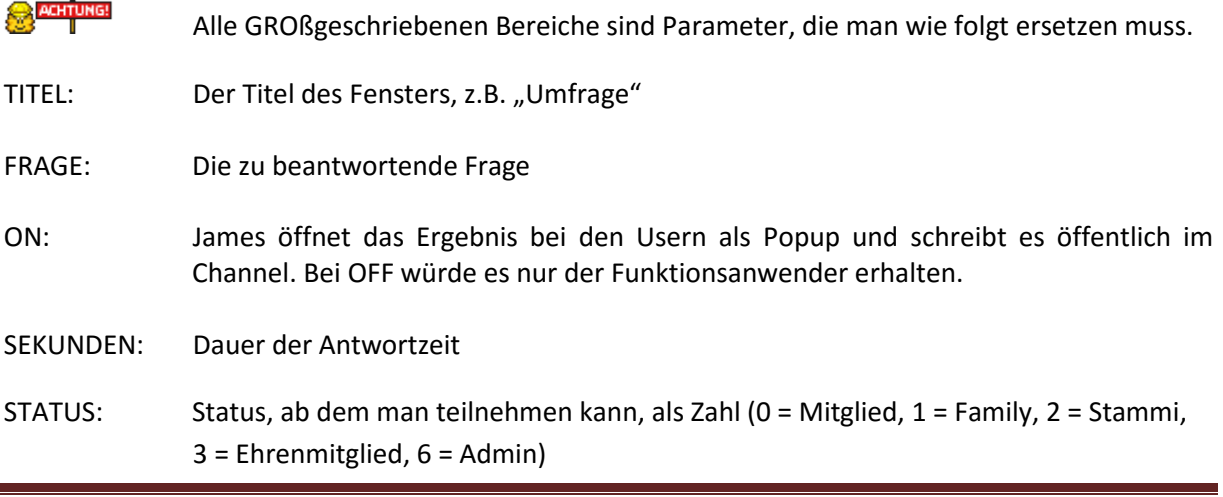

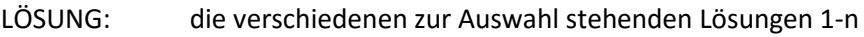

Funktion: /mod rate:FRAGE|Antw1|AntwN

Wirkung: Diese Funktion ist eine Kurzform von /mod vote. Hier ist fest definiert, dass alle sich im Channel befindenden User teilnehmen können und sich das Ergebnis der Umfrage immer im Popup öffnet. Die Teilnehmer haben 60 Sekunden Zeit um abzustimmen.

#### <span id="page-6-0"></span>**4.4. Text- oder Sortieraufgabe im Channel stellen**

Mit einer Text- oder Sortierfrage kann man beispielsweise die Auswahl der Teilnehmer für ein Spiel gestalten...

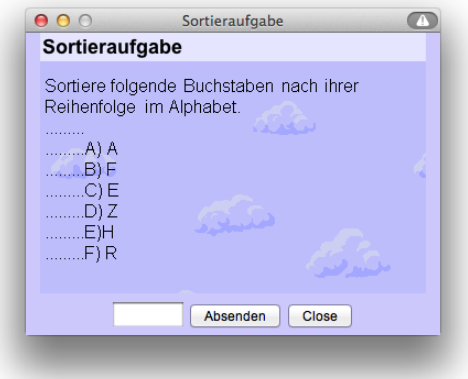

Funktion: /mod text:TITEL|AUFGABE|channel|ON|SEKUNDEN|STATUS|ZEICHEN|LÖSUNG

- ZEICHEN: gibt an, wie viele Zeichen das Antwortfeld aufnehmen kann.
- 1. Beispiel: /mod text:Sortieraufgabe|Sortiere folgende Städte nach ihrer Einwohnerzahl, beginne mit der größten##A: Leipzig#B: Frankfurt / Main#C: Berlin#D: Kiel#E: Köln#F: Trier|channel|on|45|0|10|CEBADF
- 2. Beispiel: /mod text:Frage|Wie heißt der Butler von Knuddels?|channel|on|45|0|50|James
- Gibt man keine LÖSUNG vor, so werden alle Antworten mit entsprechender Prozentangabe ausgegeben. Dies kann z.B. genutzt werden, um Freitextantworten ohne eine richtig-falsch-Wertung zu erhalten.

#### <span id="page-7-0"></span>**4.5. Promi-Modus**

Der Promimodus ermöglicht ein Vorsortieren der öffentlichen Nachrichten. Dies geschieht wie folgt:

Alle im Channel anwesenden Nutzer können Nachrichten schreiben. Jede einzelne Nachricht erscheint nicht im Chatfenster, sondern in einem PopUp-Fenster bei einem der Moderatoren. Der Moderator kann die Nachricht (sofern sie sinnvoll ist und zum Event passt) über Auswahlbutton verwerfen, an den Supermoderator weiterleiten, oder den Nachrichtenabsender für dieses Event auf eine Ignore-Liste setzen.

Der Supermoderator erhält nun alle weitergeleiteten Nachrichten ebenfalls als PopUp-Fenster und kann diese nach und nach über einen Button im Chatfenster veröffentlichen.

#### <span id="page-7-1"></span>**4.5.1. Aktivieren & beenden**

1. Zuerst den Channel auf Moderationsmodus schalten:

/mod channel:on

2. Anschließend sollten die Moderatoren ernannt werden, die nicht beim Filtern der Nachrichten mithelfen, sondern moderieren im eigentlichen Sinne (vermutlich man selbst):

/mod mod:NICK

3. Dann sollten die Promis zu VIP gemacht werden, mit:

/mod vip:NICK

4. Anschließend sollte die Promitalkmoderation eingeschaltet und der Supermod ernannt werden (fliegt der aus dem Chat, ist der nach ihm ernannte Moderator automatisch Supermod):

/mod promi:NICK

5. Jetzt schnell alle Moderatoren ernennen, die Filtern sollen:

/mod mod:NICK

6. Nach Ende des Promitalks allen Mod und VIP ihren Status entziehen:

/mod standard:all

7. Die Moderation im Channel deaktivieren:

/mod channel:off

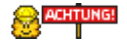

Mit /mod supermod:NICK kann man jederzeit einen anderen NICK zum Supermod machen.

#### <span id="page-8-0"></span>**4.5.2. Ignore-Liste löschen**

Die Moderatoren haben die Möglichkeiten, in den sich bei ihnen öffnenden Nachrichtenfenstern, die einzelnen Absender für weitere Nachrichten bei diesem Promitalk zu sperren. Mit der folgenden Funktion kann die Liste der vom System ignorierten Nutzer gelöscht werden:

Funktion: /mod clearig

## <span id="page-8-1"></span>**5. Die Soccerbox**

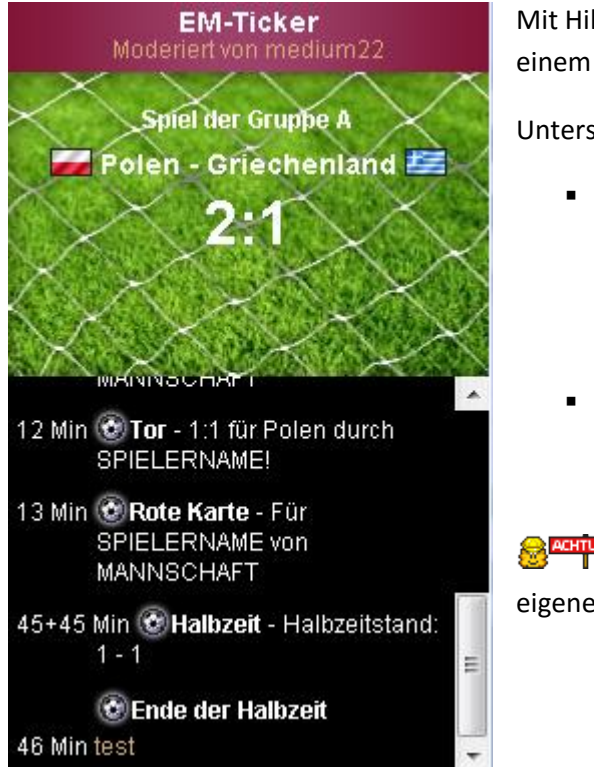

Mit Hilfe der Soccerbox können Fußballspiele im Chat in einem extra Fenster moderiert werden.

Unterschieden wird zwischen

- globalen Spielen (d.h. die Moderation wird von einem offiziellen Team gesteuert und kann in System- und MyChanneln optional angezeigt werden)
- lokalen Spielen in MyChanneln, die von den MyChannelbesitzern moderiert werden.

Ist ein globales Spiel aktiv, so muss für eine eigene Moderation auf "local" umgeschaltet werden.

#### <span id="page-8-2"></span>**5.1. Soccerbox für den Channel de-/aktivieren**

Funktion: /soccerbox global

Wirkung: Schaltet die Anzeige der globalen Spiele für diesen MyChannel an. Globale Spiele überschreiben MyChannel-Spiele, falls die globale Moderation startet und diese Einstellung aktiv ist.

Funktion: /soccerbox local

Wirkung: Schaltet die Anzeige globaler Spiele für diesen MyChannel aus.

Funktion: /soccerbox quit

Wirkung: schließt nach einer Minuten die Soccerbox

#### <span id="page-9-0"></span>**5.2. Spiel im MyChannel starten**

Funktion: /soccerbox TEAM1|TEAM2|TITEL|SPIELNAME

Wirkung: Konfiguriert die Soccerbox gemäß den gemachten Angaben. z.B. /soccerbox Deutschland|Italien|EM-Live-Ticker|Viertelfinale

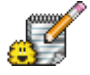

Wo immer die Variable TEAM in den weiteren Moderationsbefehlen nach Spieleröffnung auftaucht, kann diese auch mit 1 oder 2 ersetzt werden. 1 entspricht dabei dem "linken" Team auf der Ergebnisanzeige, 2 entsprechend dem "rechten" Team.

So kann z.B. ein Tor bei dem Spiel zwischen Spanien und England mit "/soccerbox goal:2|Ashley Cole|42" moderiert werden.

#### <span id="page-9-1"></span>**5.3. Moderation des Spiels**

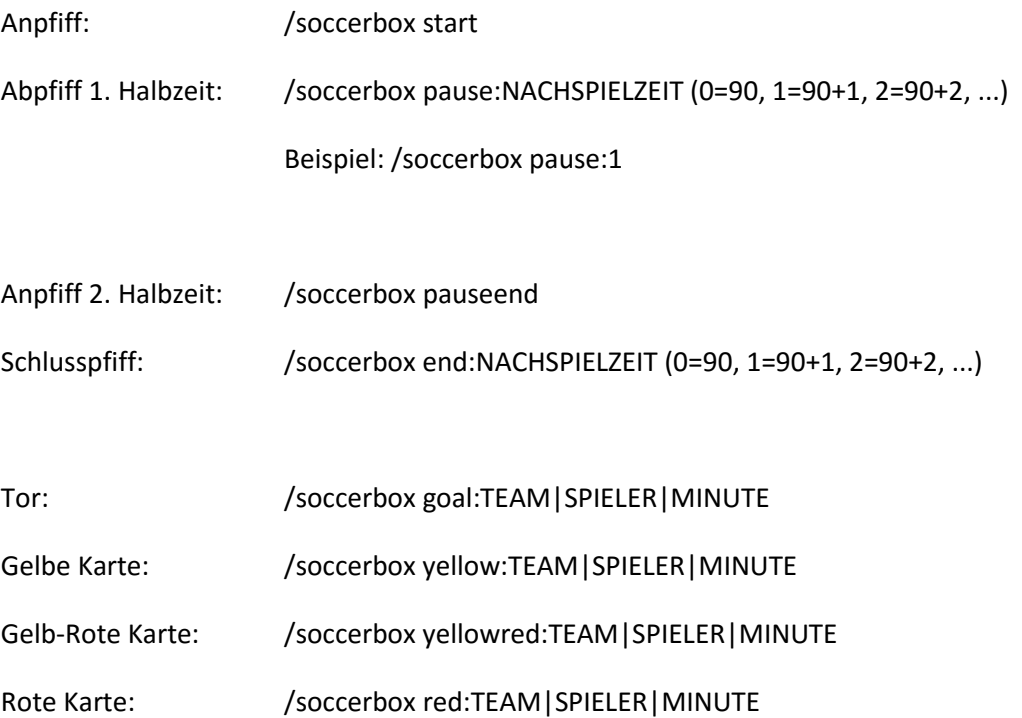

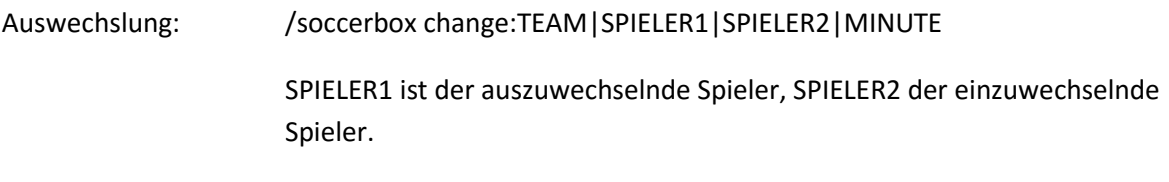

Moderatoren-Nachricht: /soccerbox msg:NACHRICHT[|MINUTE] Die Minutenangabe ist optional. Fehlt sie, wird der Eintrag ohne

Minutenangabe gepostet.

# <span id="page-10-0"></span>**5.4. Spezielle Befehle bei Entscheidungsspielen**

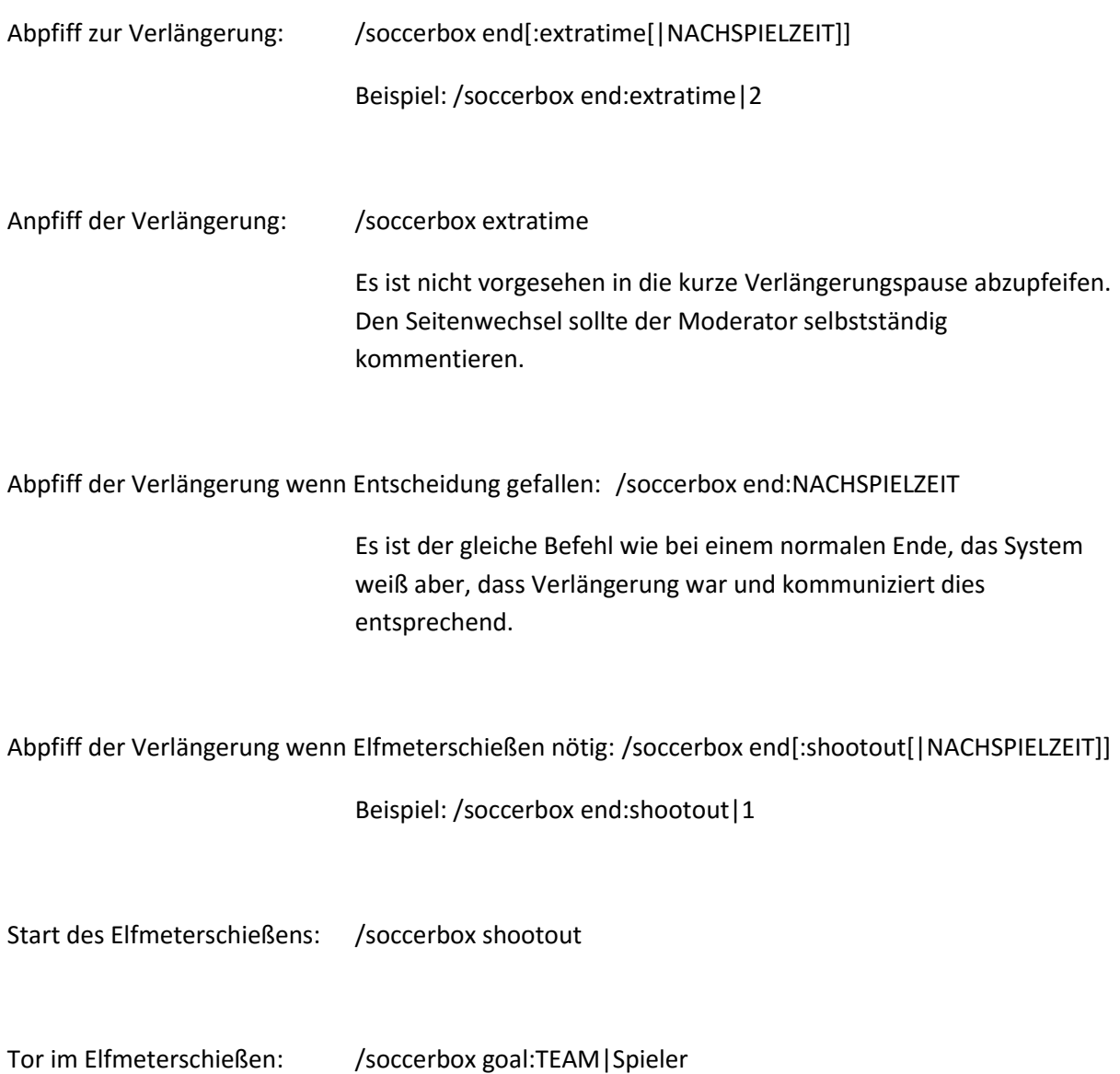

Verschossen im Elfmeterschießen: /soccerbox nogoal:TEAM|Spieler

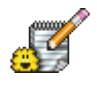

Nicht vergessen nach jedem Schuss den TEAMnamen zu wechseln!

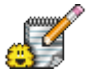

Mit TEAM2 beginnen, wenn dieses die Auslosung (wer beginnt) gewinnt.

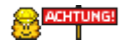

Ist das Elfmeterschießen rechnerisch entschieden, merkt dies das System selbstständig.

## <span id="page-11-0"></span>**5.5. Spezielle Befehle im Spiel**

Letzten Eintrag löschen: /soccerbox undo

Macht jedoch keine Torsetzung rückgängig!

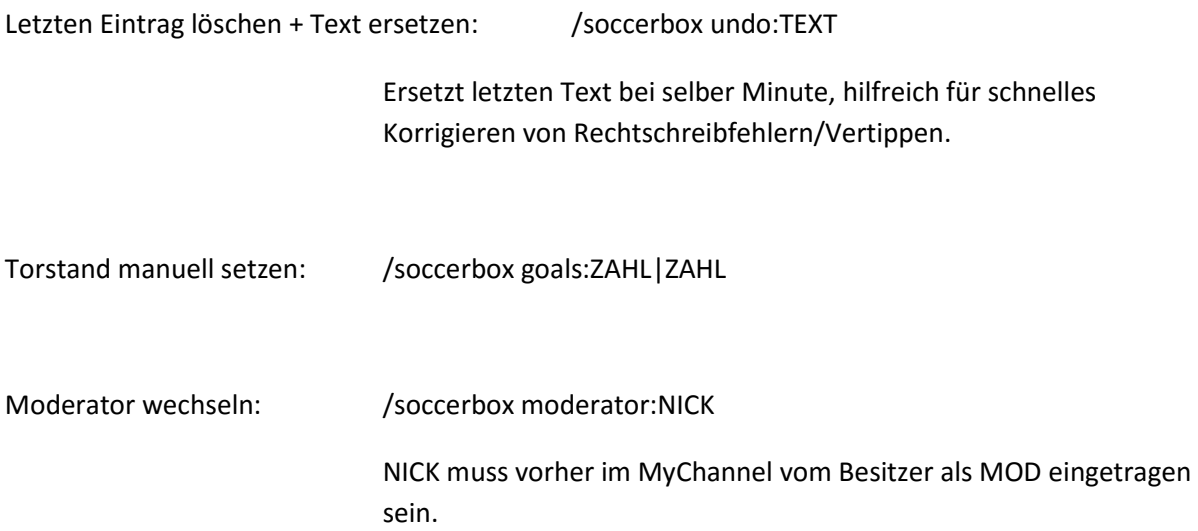